## **Setting Discussions to Prevent Editing & Deleting Posts**

It is important to know if a student posts something inappropriate or plagiarize, the student has the power to delete his/her post and discard of the evidence. The power to edit or delete a post written by a student is the default setting.

Use these instructions if you choose to remove this power.

- ➤ Click the Discussion course link
- Click the Gear icon to the right of the + Discussion button.

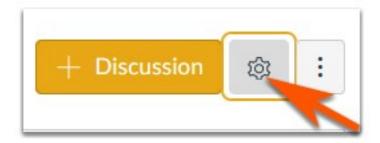

- Remove the check mark next to the Edit and delete their own posts.
- Click to Save the Settings

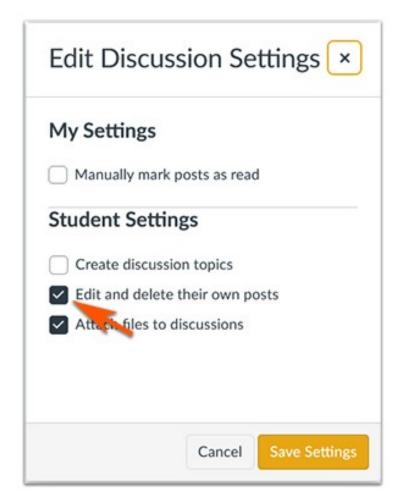

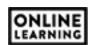